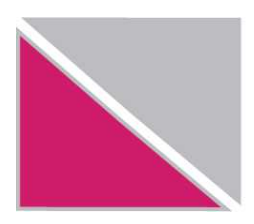

Република Македонија Министерство за финансии УПРАВА ЗА ЈАВНИ ПРИХОДИ

## **УПАТСТВО за проверка на валидноста на Кодот за идентификација со користење на Internet Explorer**

2 (11)

Доколку го употребувате пребарувачот *Microsoft Internet Explorer* проверката за валидноста на кодот за идентификација ќе ја направите на следниот начин:

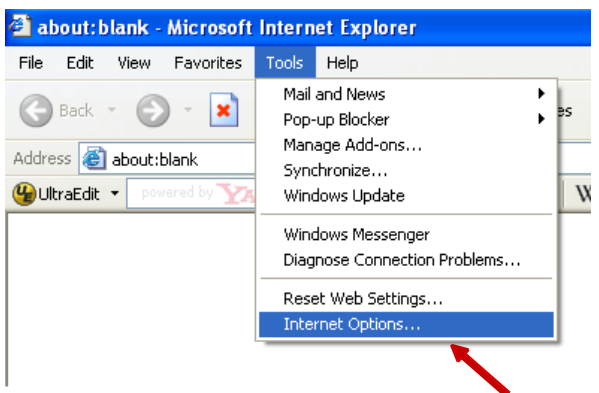

Во мениото *Tools* изберете *Internet Options…*

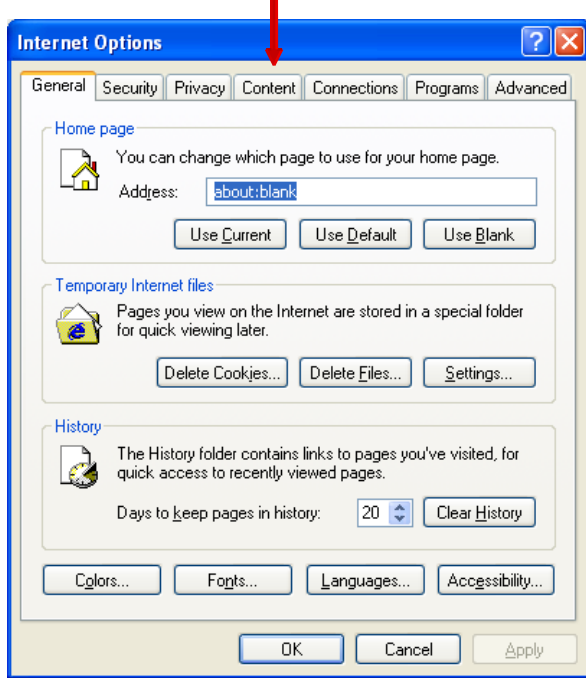

n

Откако ќе изберете *Internet Options* ќе се појави прозорецот како на сликата на кој го избирате tab-от *Content*.

i.

3 (11)

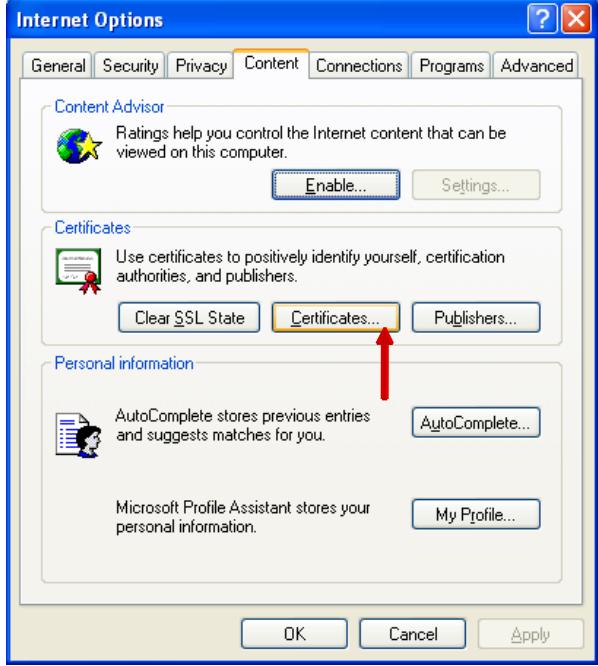

Откако ќе се отвори прозорецот *Content* кликнете на копчето *Certificates….* 

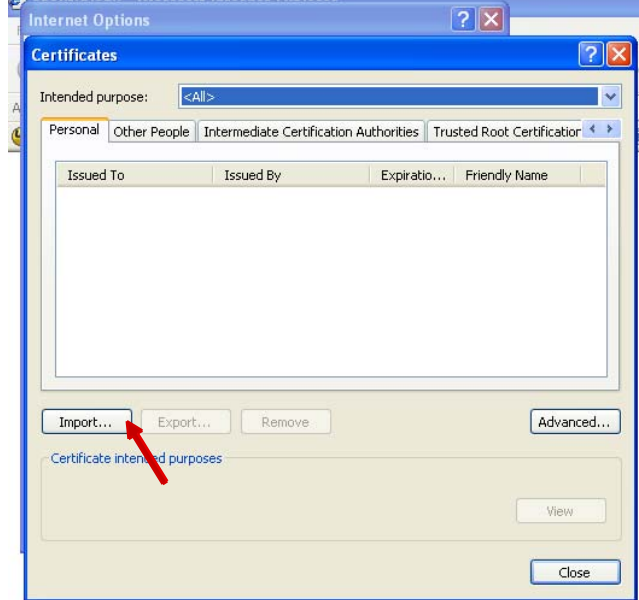

Со изборот на *Certificates…* се отвара нов прозорец во кој треба да кликнете ка копчето *Import…* 

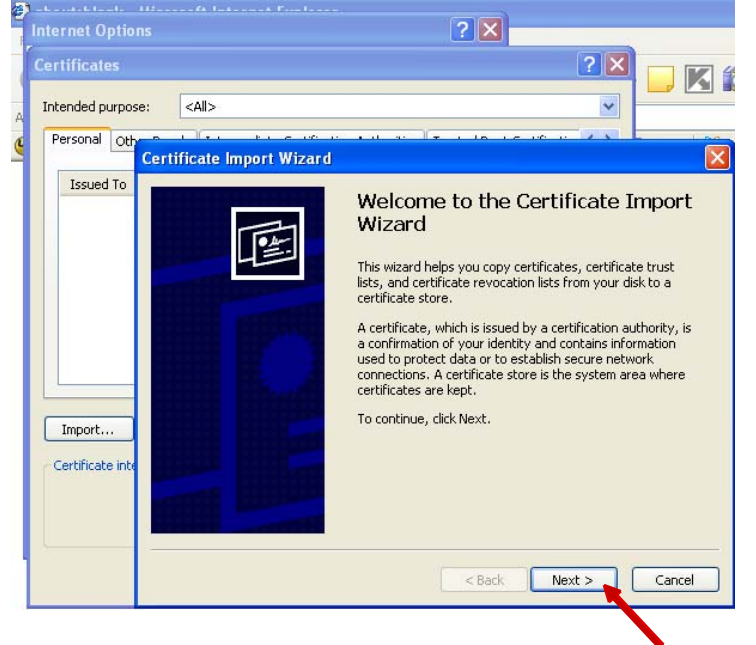

Се отвара нов прозорец *Certificate Import Wizard* во кој треба да кликнете на копчето *Next >* 

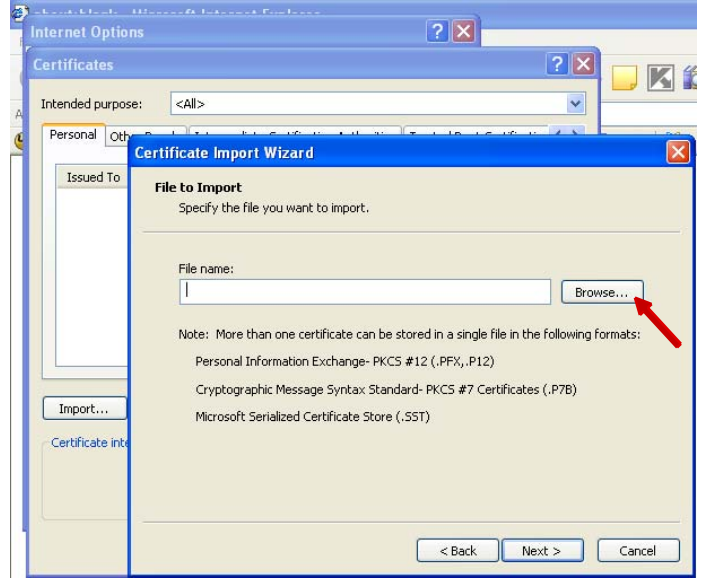

Со изборот на копчето *Next >* се отвара нов прозорец во кој треба да кликнете на копчето *Browse…*

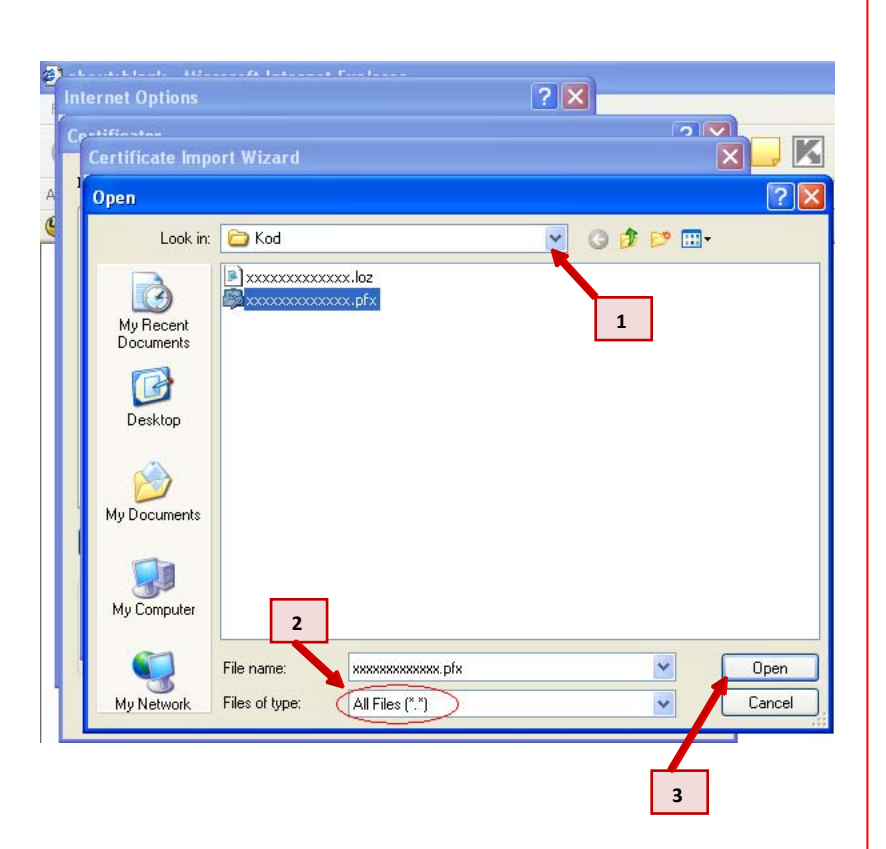

Ќе се отвори нов прозорец *Open* во кој е потребно е да ја изберете патеката на која е сочуван вашиот код за идентификација.

Тоа ќе го направите на следниот начин:

Изберете ја папката *MPPP-Prijavi* на **C** директориумот, од овде изберете ја подпапката која го носи името на вашиот единствен даночен број (ќе користиме *xxxxxxxxxxxxx* на местото на вашиот ЕДБ) и од овде изберете ја подпапката *Kod*.

Значи патеката која ни е потребна е: *C:\MPPP-Prijavi\xxxxxxxxxxxxx\Kod* 

Од поменито *Files of type:* изберете ја опцијата *All files(\*.\*)* како што е прикажано на сликата.

Во подпапката *Kod* ќе се појават два фајла од кои треба да го изберете фајлот со име *xxxxxxxxxxxxx.pfx*.

На крај кликнете на копчето *Open*.

УЈП Генерална Дирекција Упатство за проверка на валидноста на кодот за идентификација со користење на Internet Explorer

6 (11)

Сектор за информатичка технологија 20/07/2010

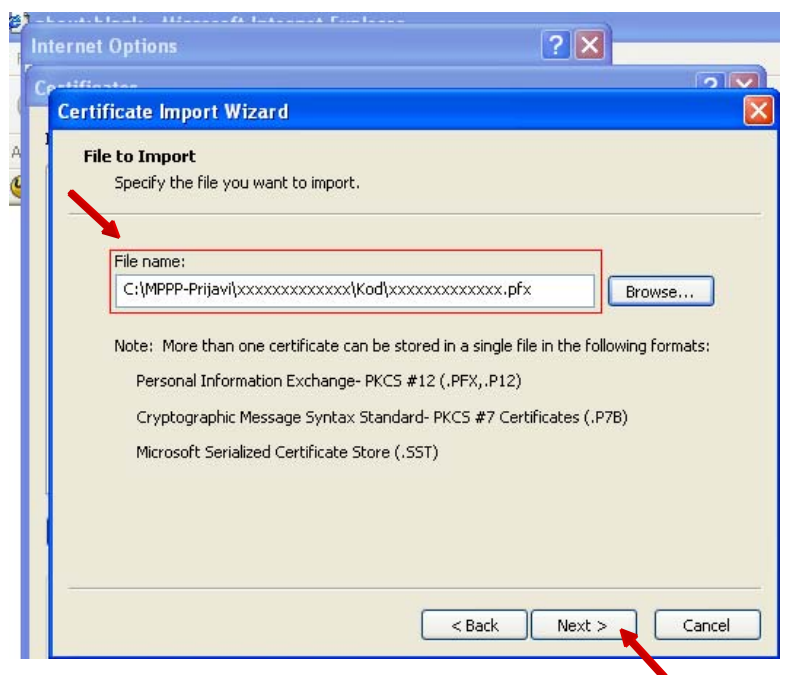

Со изборот на копчето *Open* треба да се прикаже соодветно патеката кадешто се наоѓа вашиот код за идентификација како што е прикажано на сликата.

Кликнете на копчето *Next >*.

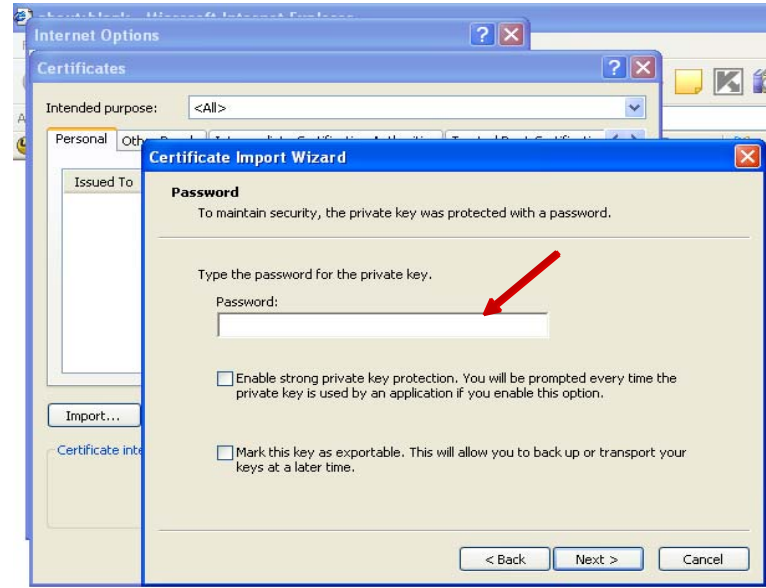

Се отвoра нов прозорец во кој треба да се внесе лозинката во празниот простор кој е покажан на сликата.

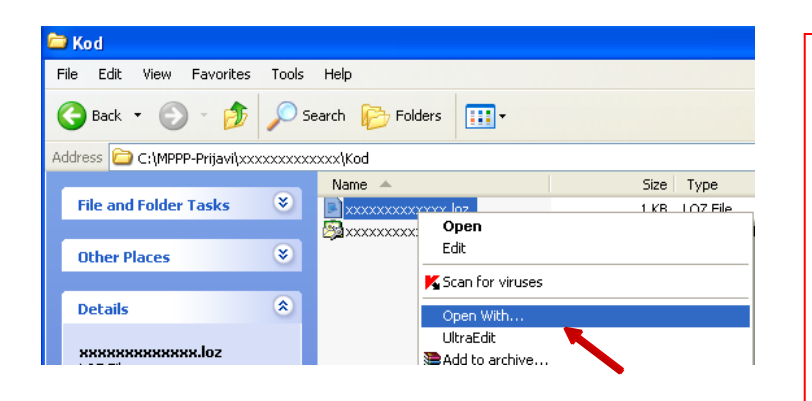

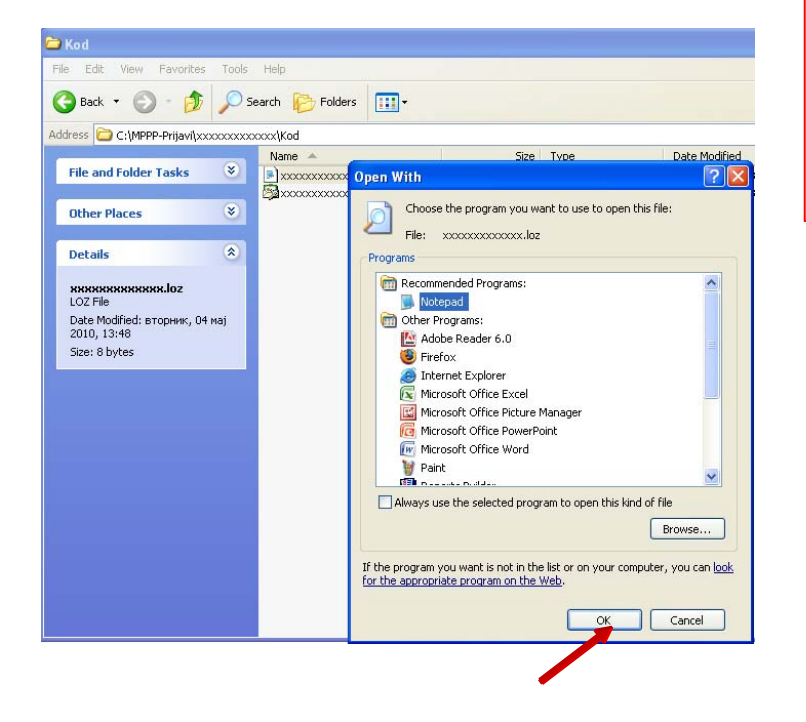

За да ја најдете потребната лозинка потребно е да ја изберете папката во која е сочуван вашиот код за идентификација.

Тоа ќе го направите на следниот начин:

Изберете ја папката *MPPP-Prijavi* на **C** директориумот, од овде изберете ја подпапката која го носи името на вашиот едниствен даночен број (ќе користиме *xxxxxxxxxxxxx* на местото на вашиот ЕДБ) и од овде изберете ја подпапката *Kod*.

Значи патеката која ни е потребна е: *C:\MPPP-Prijavi\xxxxxxxxxxxxx\Kod* 

Во подпапката *Kod* ќе се појават два фајла од кои треба да го изберете фајлот со име *xxxxxxxxxxxxx.loz*.

Овој фајл ќе го отворите така што откако ќе го селектирате истиот правите десен клик и ја одбирате опцијата *Open With…*  како што е прикажано на сликата.

Се отвoра нов прозорец *Open With* во кој избирате *Notepad* (или некој друг *текст едитор*) и кликнете на копчето *OK*.

УЈП Генерална Дирекција Упатство за проверка на валидноста на кодот за идентификација со користење на Internet Explorer

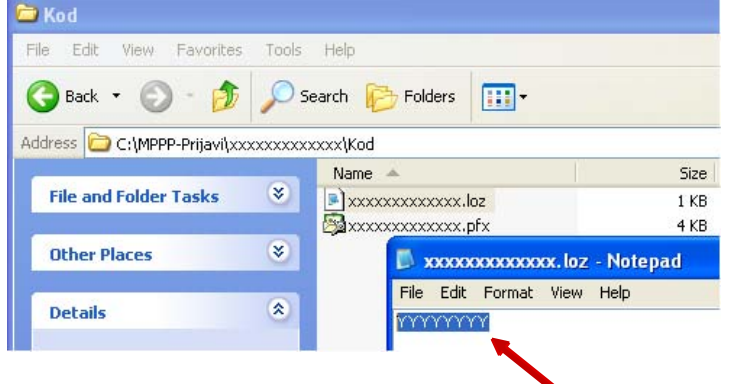

Се отвoра нов прозорец *xxxxxxxxxxxxx.loz* кој што ја содржи бараната лозинка (во примерот тоа е *YYYYYYYY*).

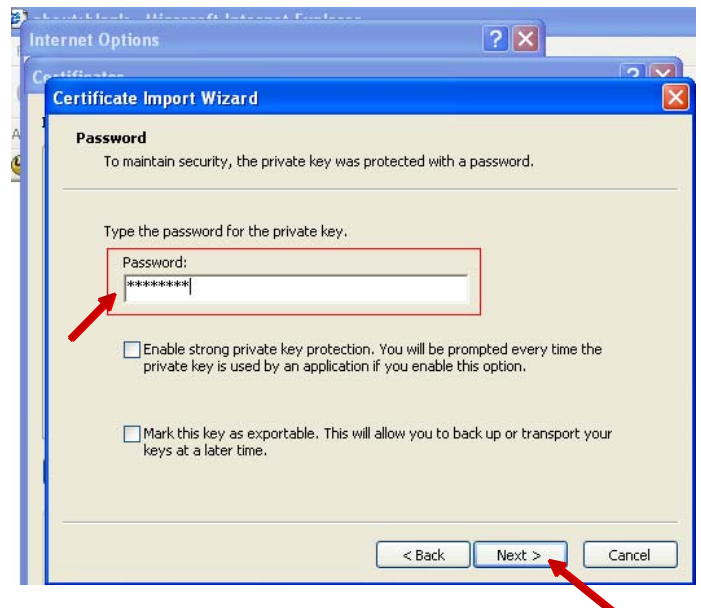

Внесете ја лозинката во празниот простор како што е прикажано на сликата. Внесената лозинка е во формат \*\*\*\*\*\*\*

Потоа кликнете на копчето *Next >*.

УЈП Генерална Дирекција Упатство за проверка на валидноста на кодот за идентификација со користење на Internet Explorer

Сектор за информатичка технологија 20/07/2010

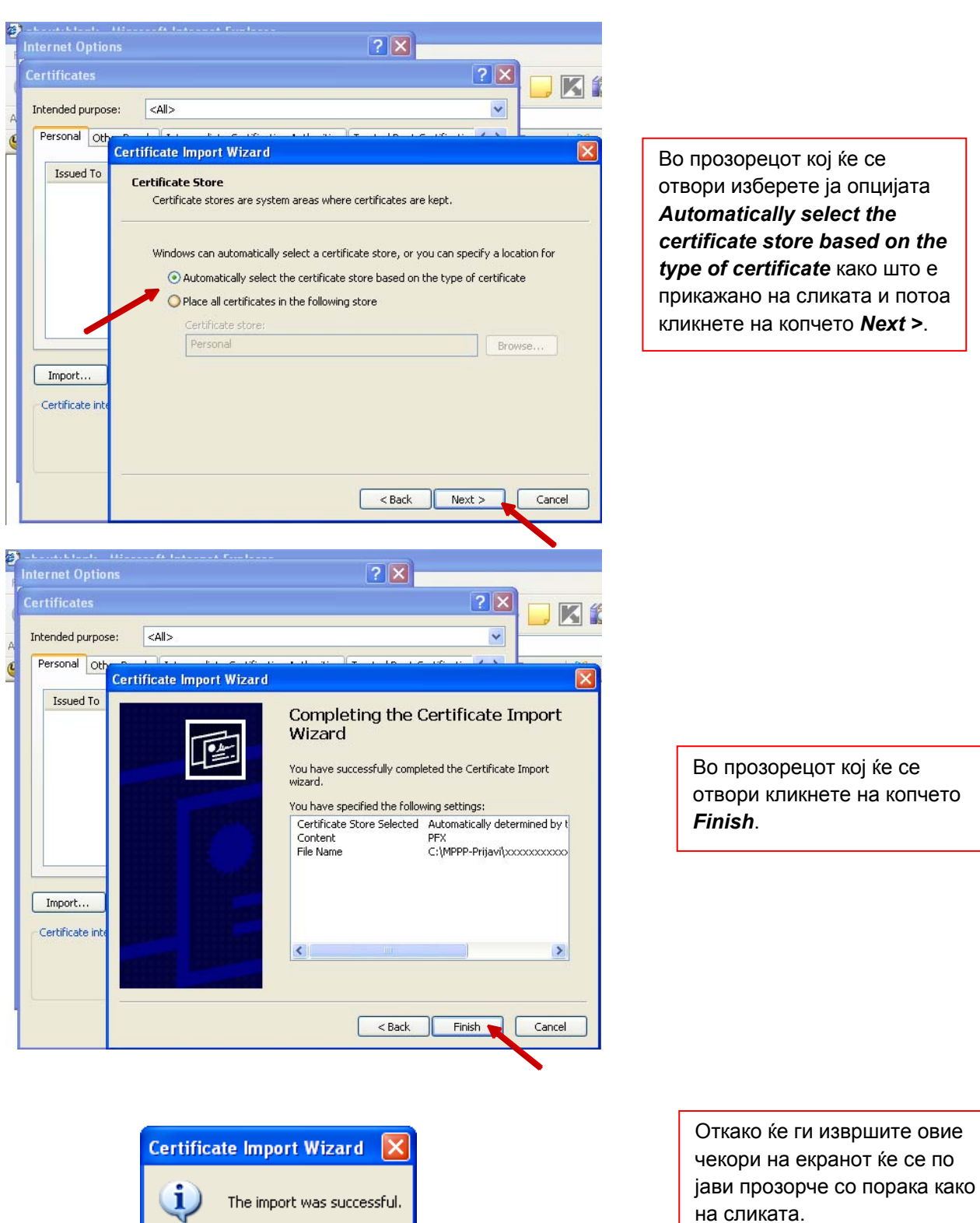

Кликнете го копчето *ОК*.

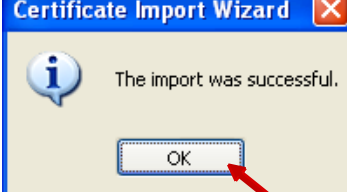

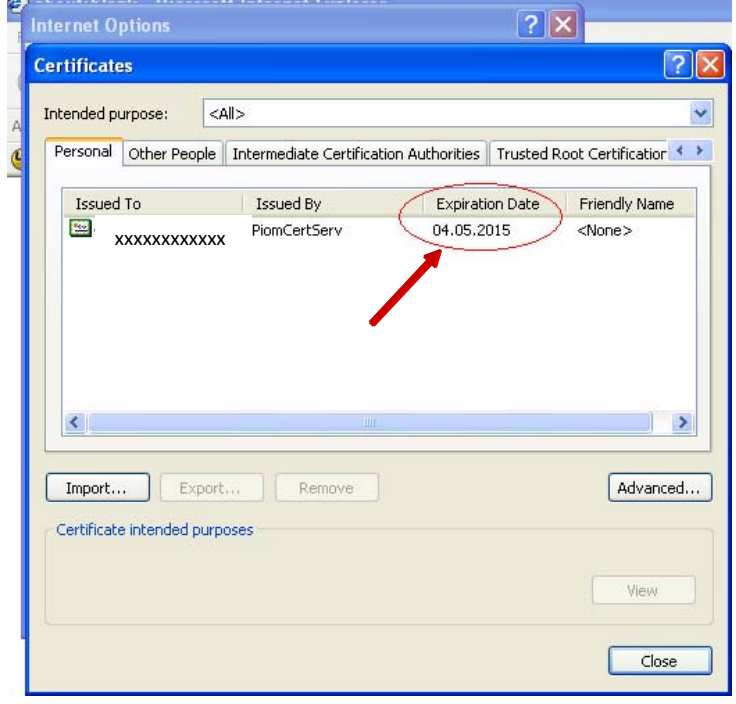

Сега во прозорецот *Certificates* ќе се појави запис кој што го содржи податокот *Expiration Date*  како што е прикажано на сликата.

Во примерот датумот кога истекува кодот на идентификација е *04.05.2015*  и истиот ќе треба да биде заменет пред овој датум.

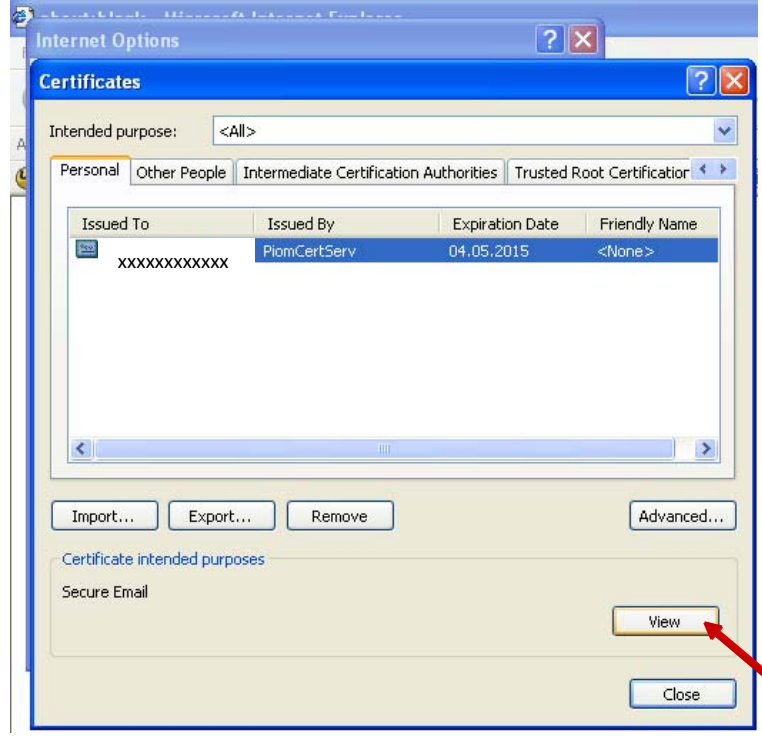

Одберете го записот како што е прикажано на сликата и кликнете на копчето *View*.

УЈП Генерална Дирекција Упатство за проверка на валидноста на кодот за идентификација со користење на Internet Explorer

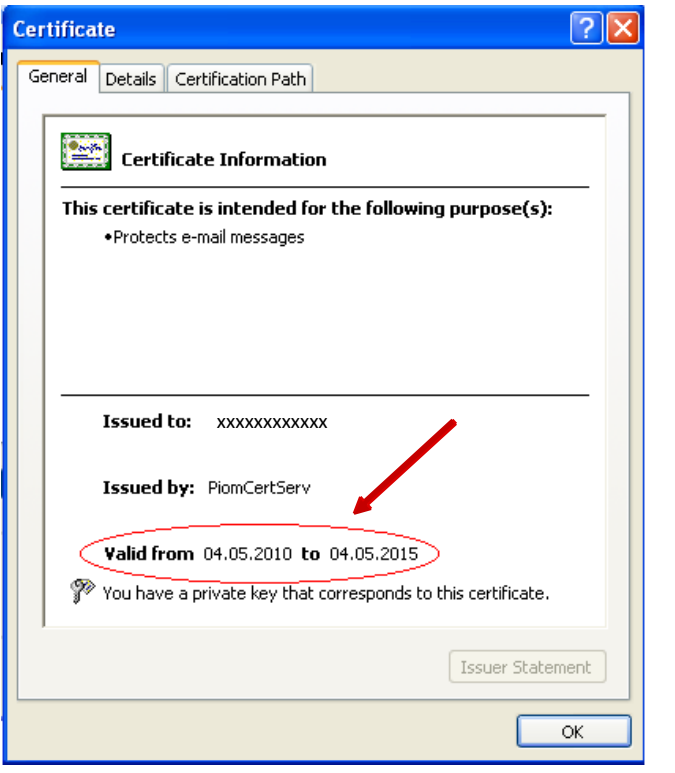

Се отвара нов прозорец во кој што може точно да се види податокот за валидноста на кодот за идентификација, т.е. времетраење на истиот.

Во примерот овој код важи од *04.05.2010* до *04.05.2015*.